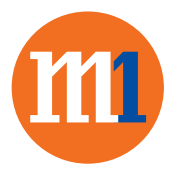

## How to turn on 4G Voice on iPhone devices

## Go to Settings > Cellular > Enable 4G > Select Voice & Data

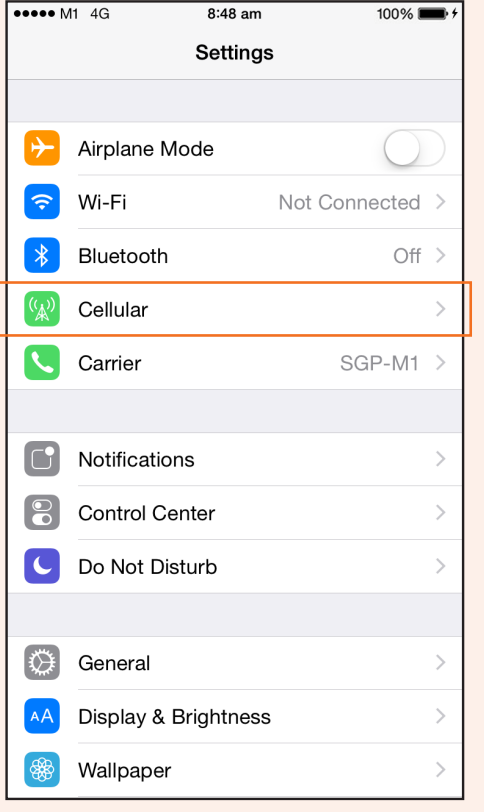

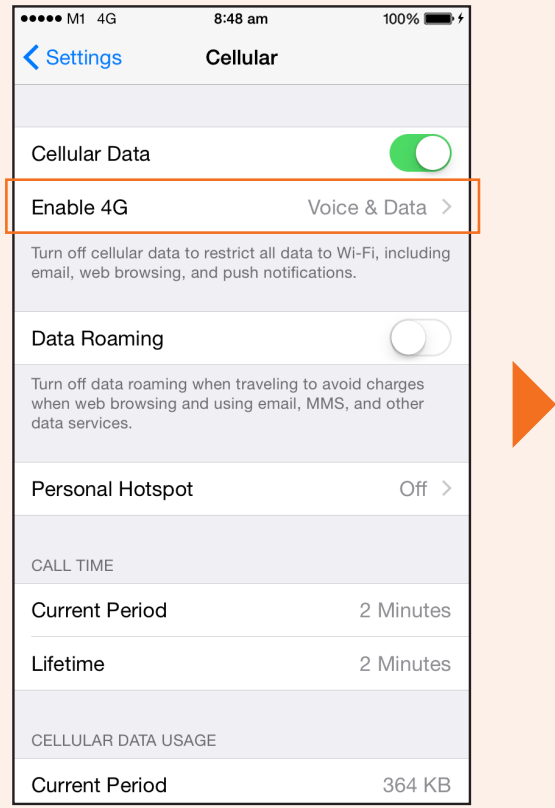

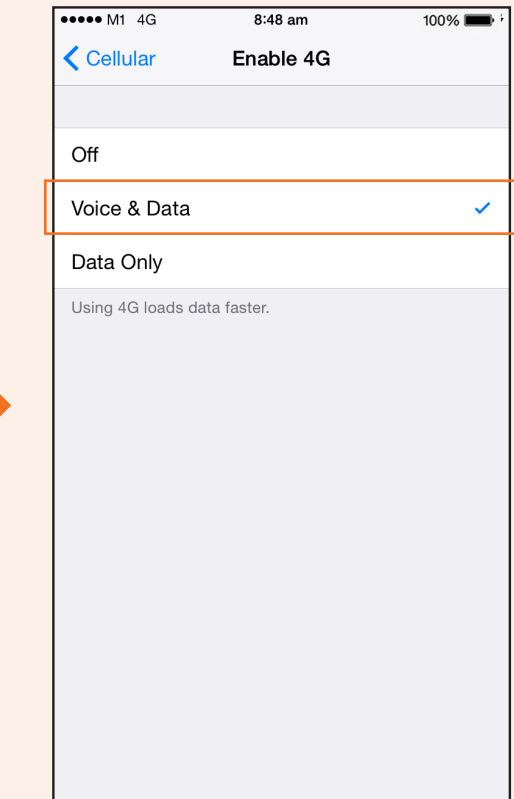

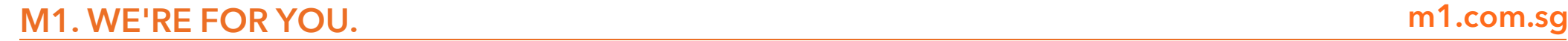

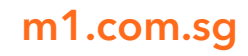